ahah **Cisco Networking Academy CISCO** Mind Wide Open

# How to Access and Redeem Cisco Certification Exam Discount Vouchers Step-by-Step Guide

August 2013

### How to Access and Redeem a Cisco Certification Exam Discount Voucher

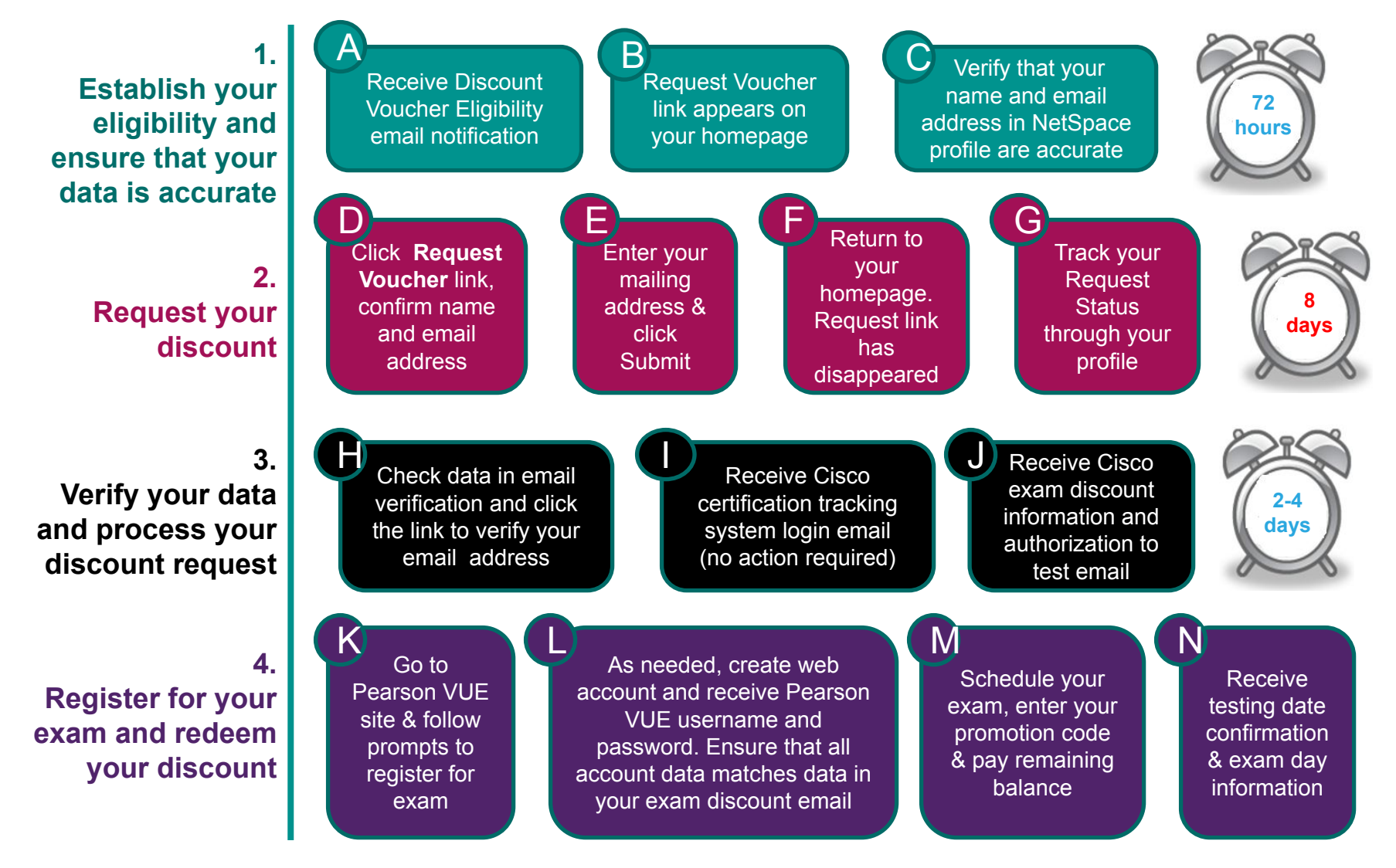

### Discount Voucher Eligibility Criteria

Discount vouchers are available for the following Cisco certification exams:

> ICND1 ICND2 CCNA Composite CCNA Security IINS

To qualify for a discount voucher you must meet the following criteria:

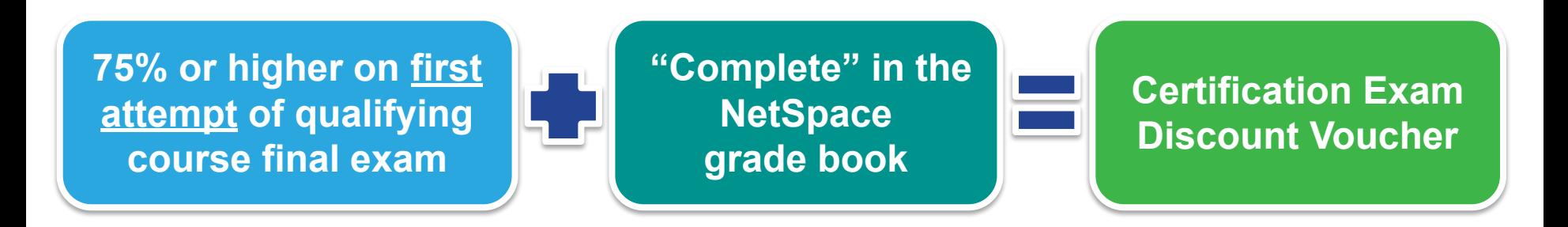

### Request Your Voucher Important Updates:

**Certification Exam Discount vouchers will be available for all** *new* **CCNA exams starting 13 September 2013. Please plan accordingly:**

- All students who have requested or will request a voucher prior to 13 September 2013 must schedule and take your exam before 30 September 2013. Your voucher will not be good for the new exam.
- If you plan to take your exam after 30 September, please wait until after 13 September to request your voucher.

The validity period of vouchers for the new CCNA exams will be temporarily extended to six months. As a result, **all CCNA vouchers requested between 13 September 2013 and 13 March 2014 will have a six-month validity period**. This extension gives students extra time to prepare for the new CCNA exams.

### Tips to Receive Your Voucher Without Delay

- After scoring 75% or higher on your final course exam, ensure your instructor passes you in the grade book. Your request voucher link will appear on your homepage 72 hours after you are marked as complete in the grade book.
- Make sure your NetSpace profile is up-to-date, especially your email address. It may take up to **8 days** to receive your email validation notice. Track the status of your request through your NetSpace profile.
- Do not register with Pearson VUE until you have received your voucher discount details – this may take up to 3 days after you verify your email address.
- When you register with Pearson VUE, make sure you enter your account details exactly as they appear on your Exam Discount Information email from Cisco.
- Reach out for support when you need it. You can find more details within the Voucher FAQs.

### Voucher Policies

#### **Discount Availability Period**

Discounts must be requested within **the limited validity period**. To use this discount you must go through and complete the discount request process and take the exam before the expiration date. **You must request your discount before the expiration date.**

- Discount vouchers **may not be sold** and are **for the sole use of Networking Academy students and instructors** who have met the eligibility criteria outlined by Cisco Networking Academy. Individuals or Cisco affiliated partners who use certifications discount vouchers or promotional codes that are fraudulent or otherwise obtained from an unauthorized source (including legitimate vouchers for attempted re-use) may risk a lifetime ban on all future exams, the nullification of all previous certifications, or other program sanctions at the discretion of Cisco. **Cisco will not compensate candidates for fraudulent vouchers** or vouchers obtained from an unauthorized source.
- Exam discounts must be used in the same region where you completed your Networking Academy training.
- Exam discounts must be used and you must take your exam by the expiration date. **No extensions, exchanges or refunds will be given.**
- Cisco cannot make changes to discount requests after they have been submitted.
- The exam discount is **valid for one use only**. Students who fail the certification exam will not be issued a second exam discount.
- Exam discount promotions, validity periods, and exam prices are **subject to change**. These changes may occur without notice. Please request and redeem your discount in a timely manner to avoid being affected by any changes.

*Discount voucher eligibility indicates success in a Networking Academy course. It does not guarantee a passing score on a certification exam. Cisco encourages you to prepare well for the certification exam to maximize your chances of passing.*

## Step A

Receive Discount Voucher Eligibility email notification A

From: Networking Academy Admin Sent: Friday, November 09, 2012 5:11 PM To: Kenneth Nauyen Subject: Eligibility for Certification Exam Discount Voucher!

Congratulations! You have qualified to receive a discount on the price of your Cisco certification exam.

To request your discount voucher and schedule your exam, click the Request Voucher link on your NetSpace Home page and follow the prompts. Please make sure all your data in your NetSpace profile is accurate, especially your email address.

Please access the Certifications and Vouchers help page should you need any additional information: https://www.netacad.com/group/offerings/all-resources/-/document\_library\_display/PKecjqM38xNC/view/11378635?

We wish you the best of luck as you advance your career opportunities by getting your Cisco Certification!

Cisco Networking Academy Team

## Steps B, C, and D

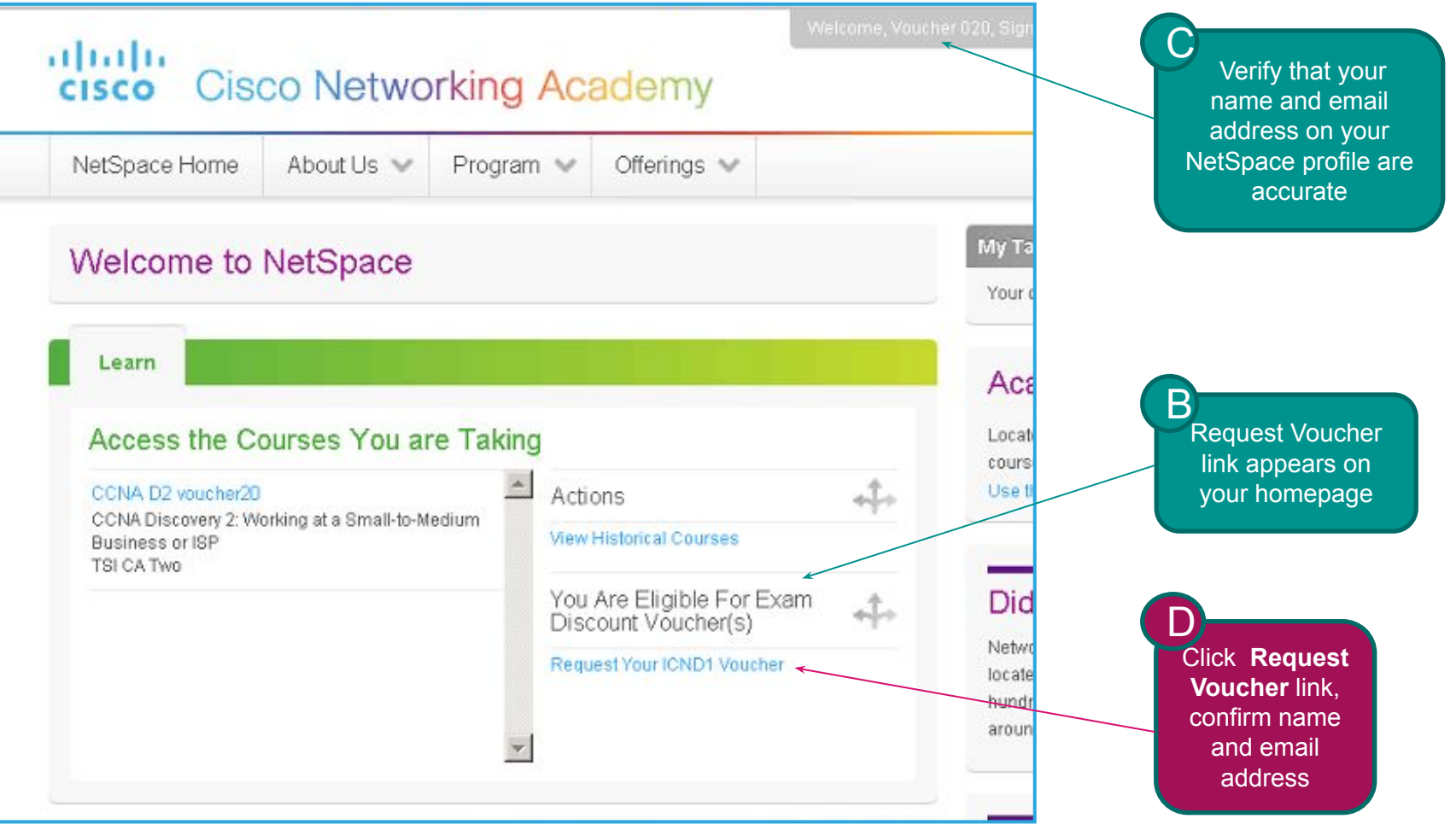

### Step E

This is how your name will appear on your certification certificate if you pass the exam. If this is not correct or you would like to change it to match your ID, please update your user profile by clicking on your name at the top of the screen.

You must complete this prior to submitting your discount request for the change to appear on your certificate.

It is critical for your email address be an account you will have access to until after you take your certification exam, since this is how exam details are communicated to you.

We will verify this address by sending an email after you submit this request. Please click the link in the email to complete the verification process. **Your discount will not be processed until you complete this step.**

> **Click** Submit

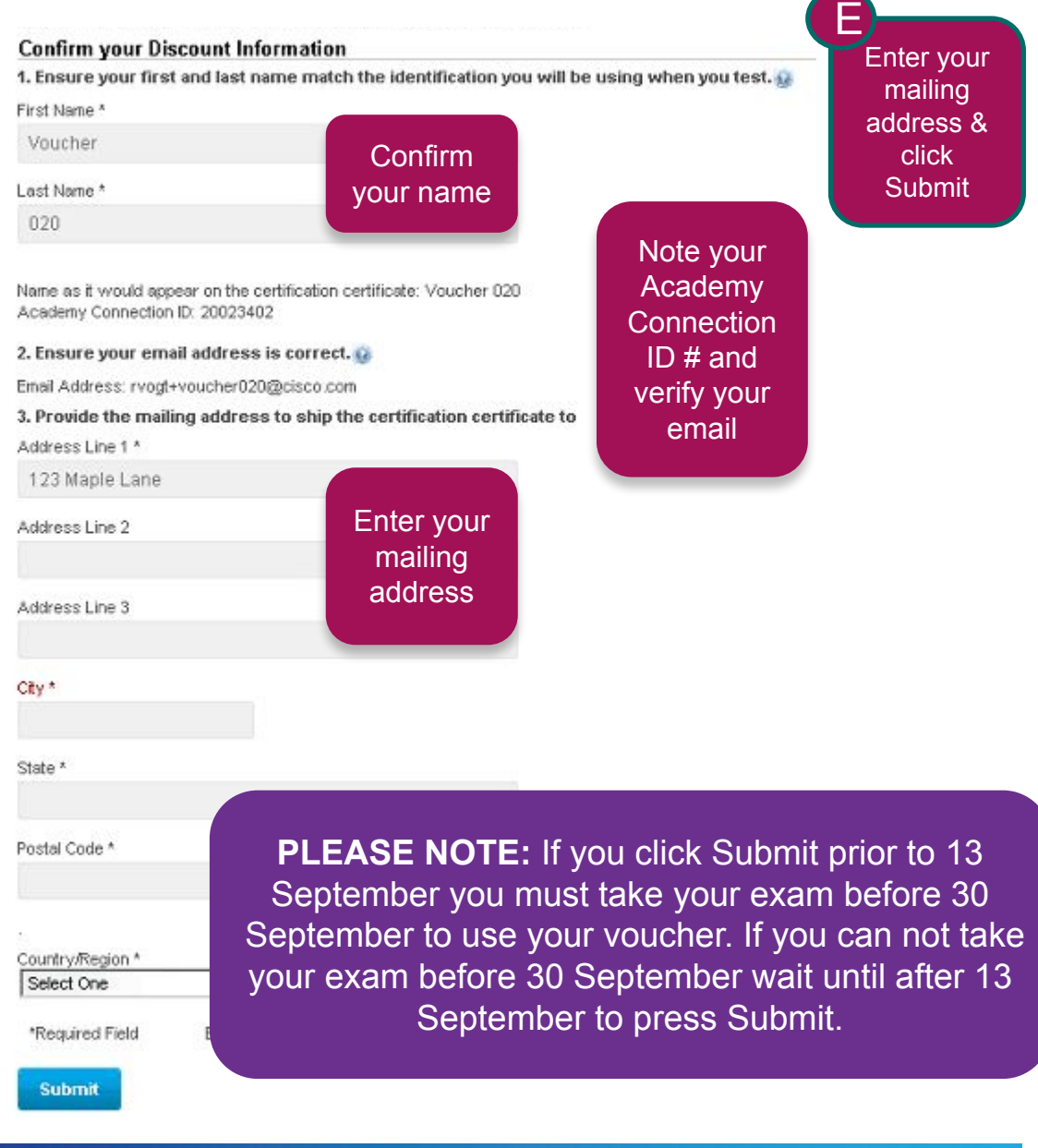

Step F verranne, aude vvinie, ergit altalte **Cisco Networking Academy CISCO** FReturn to your NetSpace Home About Us  $\vee$ Offerings  $\blacktriangledown$ homepage. Program  $\mathbb{V}$ Request link has disappeared **My Tas Welcome to NetSpace** Your clas Learn Acad Access the Courses You are Taking Locate a courses CCINA Discovery Z: vvorking at a small-to-medium Use the Actions Business or ISP Chemeketa Community College View Historical Courses Non deleted regular D2 Eng CCNA Discovery 2: Working at a Small-to-Medium Did Y **Business or ISP** Ξ Chemeketa Community College You can CCNA ex not deleted CCNAS 1.0 CCNA Security Chemeketa Community College

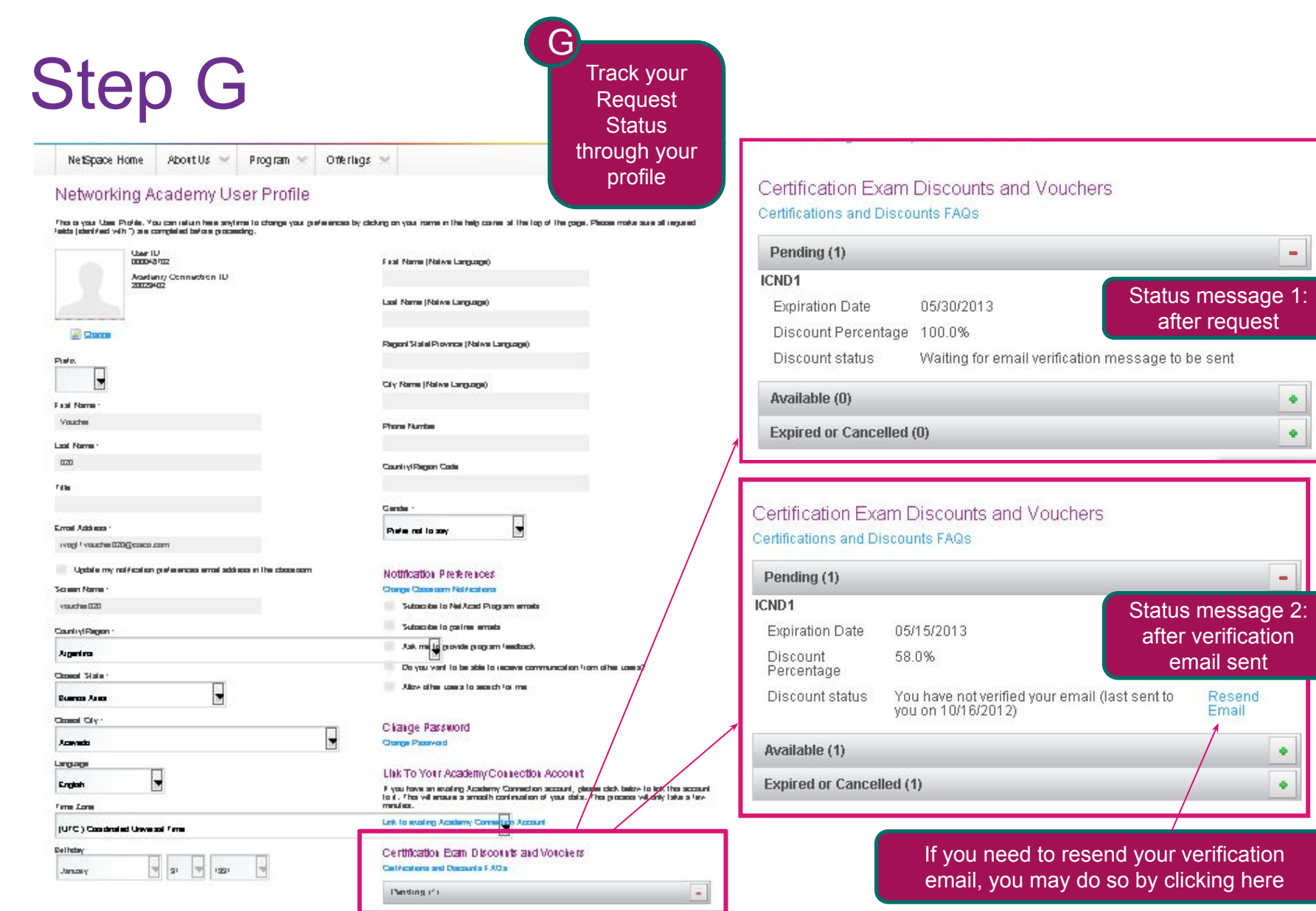

Before proceeding with the next steps, you must wait at least 24 hours to receive your information verification email

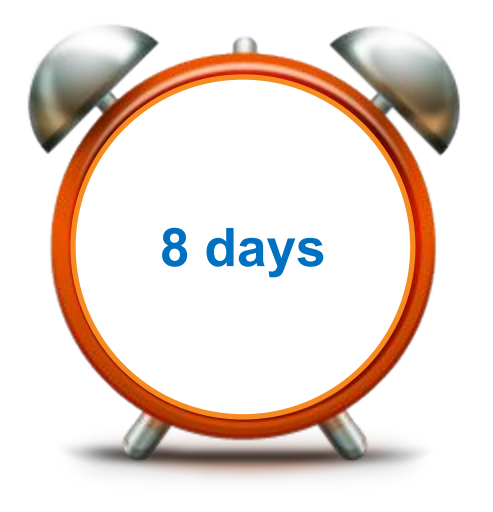

If you do not receive the email after 8 days you can retrigger the email verification on your profile.

## Step H

Check data in email verification and click the link to verify your email address H

#### Verification email sent from exam-promotions@cisco.com

"Please do kot le ply to tills e etall?"

To testinglizzy20@ hotmail.com

Hello NAIrame Samantha Larson-Morgan,

exam-promotions@cisco.com Addtocontacts

You are receiving this email because you are eligible for an exam opportunity with Cisco Test Delivery Partner. By verifying your email address you accept to be con-

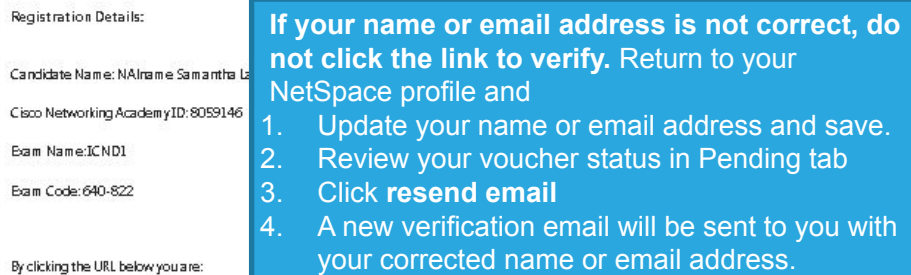

Certification Exam Discounts and Vouchers Certifications and Discounts FAQs Pending (2) **CCNA Security for Students Expiration Date** 05/18/2013 Discount Percentage 50.0% Discount status Confirmation in Progress (Email verified on 10/19/2012) ICND<sub>2</sub> Status message 3: 05/22/2013 **Expiration Date** after email verification Discount Percentage 58.0% Confirmation in Progress (Email verified on 10/23/2012) Discount status

Available (0)

**Expired or Cancelled (0)** 

By clicking the UKL below you are

· Validating your email address

Validating your information for an exam opportunity with Cisco Test Delivery Partner

Important:If your rame or the registration information above is incorrect, please do not click the URL below.Instead, contact the person who registered you for this course to make the correction.

Otherwise, if the information above is correct, please click the URL below to validate your email address:

http://tools-stage.cisco.com/locksp/verify.do?reg=2000038&veri=HRJQNLRZZGLF100733NUJMOXKZZYOB

Thank You,

Learning@Cisco

After verifying your name and email, click the link to accept the exam registration details

 $\qquad \qquad \blacksquare$ 

۰

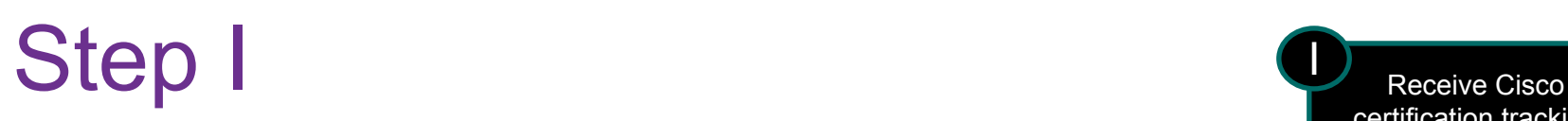

certification tracking system login email (no action required) I

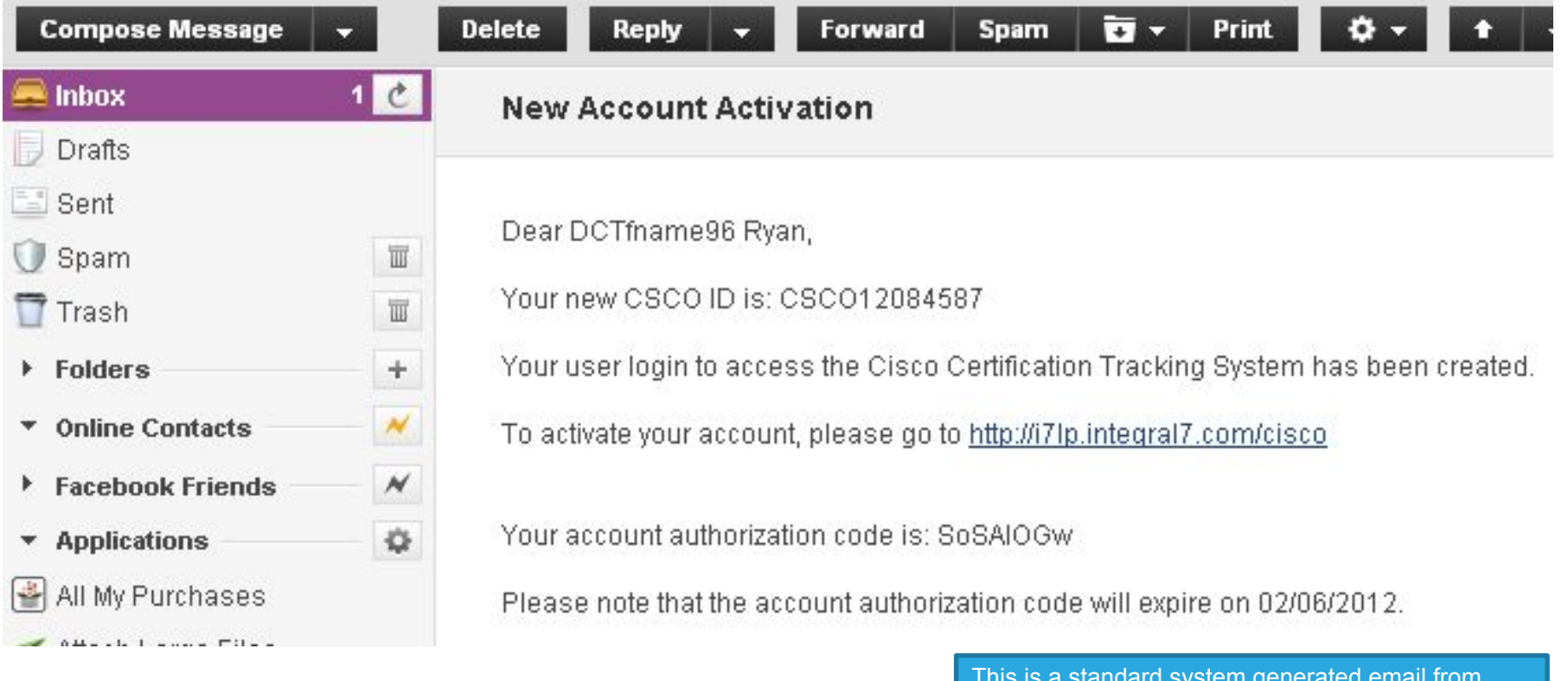

This is a standard system generated email from CiscoTraining-notify@cisco.com. **No action is required (you do not need to activate account).**

Before proceeding with the next steps, you must wait 2 to 4 days to receive your Exam Discount Information and Authorization to Test email from Cisco.

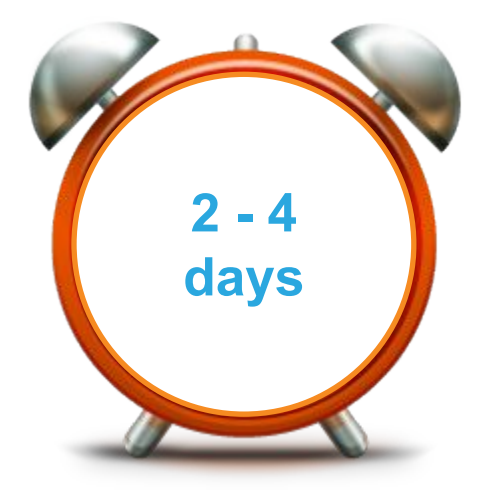

## Step J

Receive Cisco exam discount information and authorization to test email J

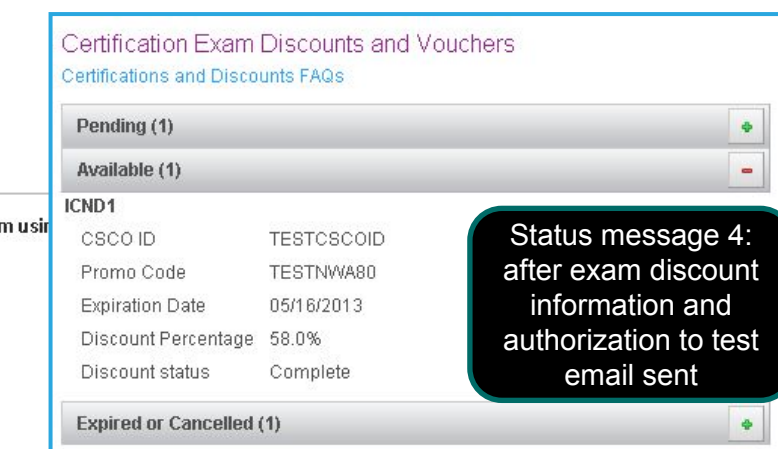

Congratulations! Your discount is ready to be used. You can now register with Pearson VUE to take your exar

#### **Discount Holder Information**

First Name / Given Name: DCTfname91 Last Name / Family Name: Madison Email Address: naptuser311@hotmail.com Cisco ID (CSCO): CSCO12084582 **Mailing Address: netacad** san jose, ca 99999

#### Cisco Networking Academy ID (Academy Connection): 8059124

If registering online for the exam, the above information must be entered exactly as shown into the Pearson VUE registration system

#### **Discount Information**

Exam Code: 640-822 Exam Name: ICND1 Number of Exam Attempts Authorized: 1 Promotion Code: TESTNWAICND1100 Discount Percentage: 100% Expiration Date: January 16, 2013 Please note the expiration date of your discount cannot be extended. No exchanges or refunds will be made.

#### Instructions on How to Register for Your Exam

If the details of your discount information are incorrect, or to contact an agent directly, please contact Pearson VUE.

Please read the instructions to register carefully. It is **critical** that the information you enter on Pearson VUE pages is **exactly the same** as the information provided in this email: your name, email address, and Academy Connection ID. If you enter information incorrectly on the Pearson VUE site, you will not receive your discount.

## Step K

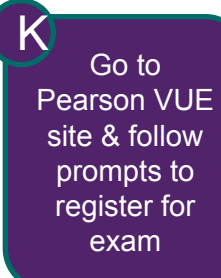

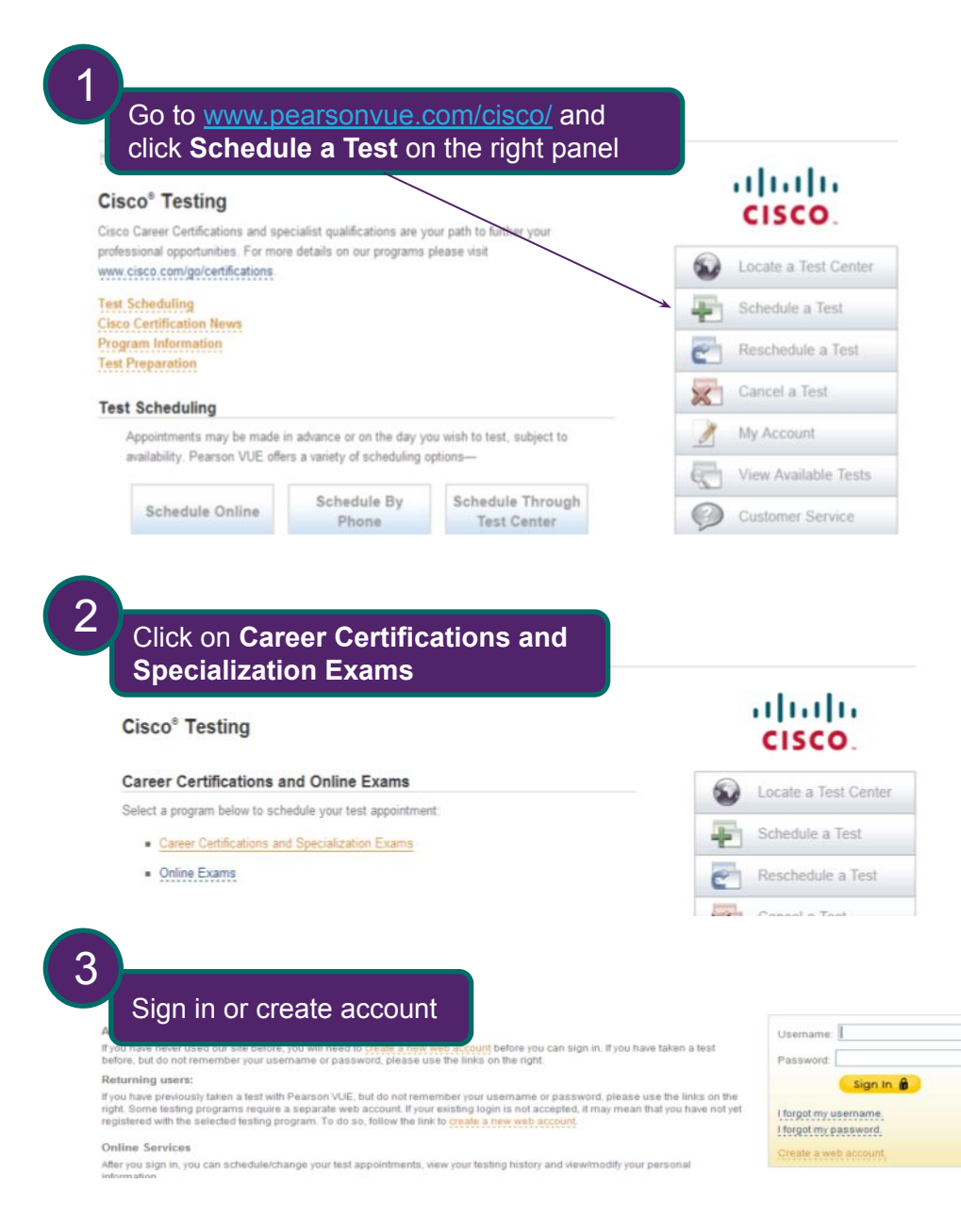

## Step L

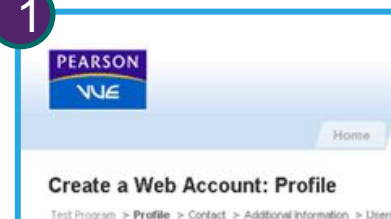

You are about to start the process to create a web account

It is critical that the information you enter on these pages is exactly the same as the information in the Exam Discount Information email (your name, email address, Academy Connection ID). If you enter information incorrectly you will not receive your discount.

you have questions about how your personal information may be used, please read our Privacy Policy. In order to use our online registration system, you must provide a valid email address. Your usemame and password, as well as all confirmation letters, will be sent to this email address.

Home

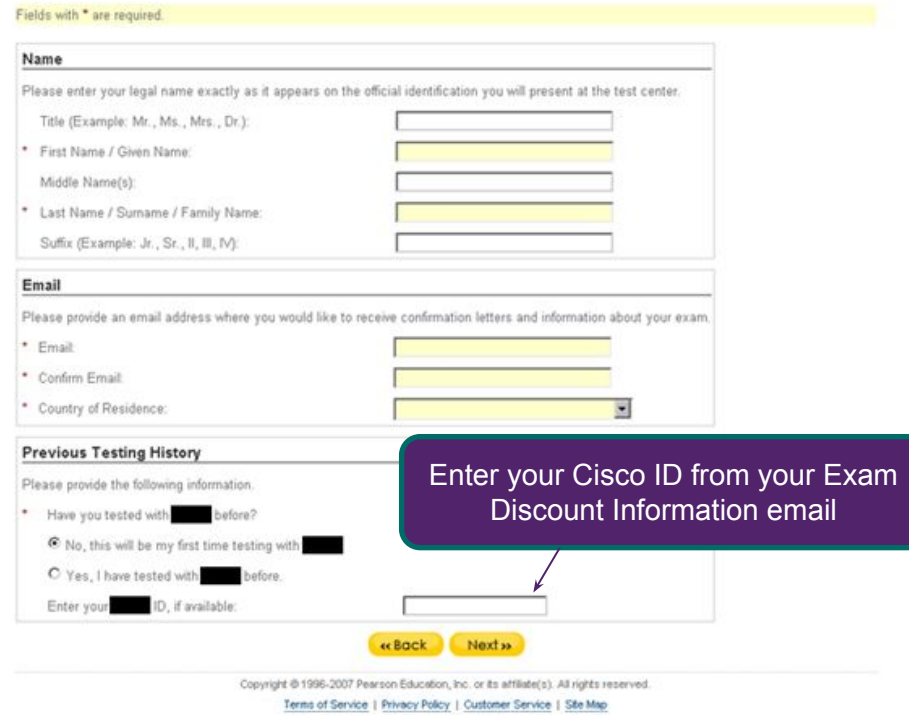

As needed, create web account and receive Pearson VUE username and password. Ensure that all account data matches data in your exam discount email L

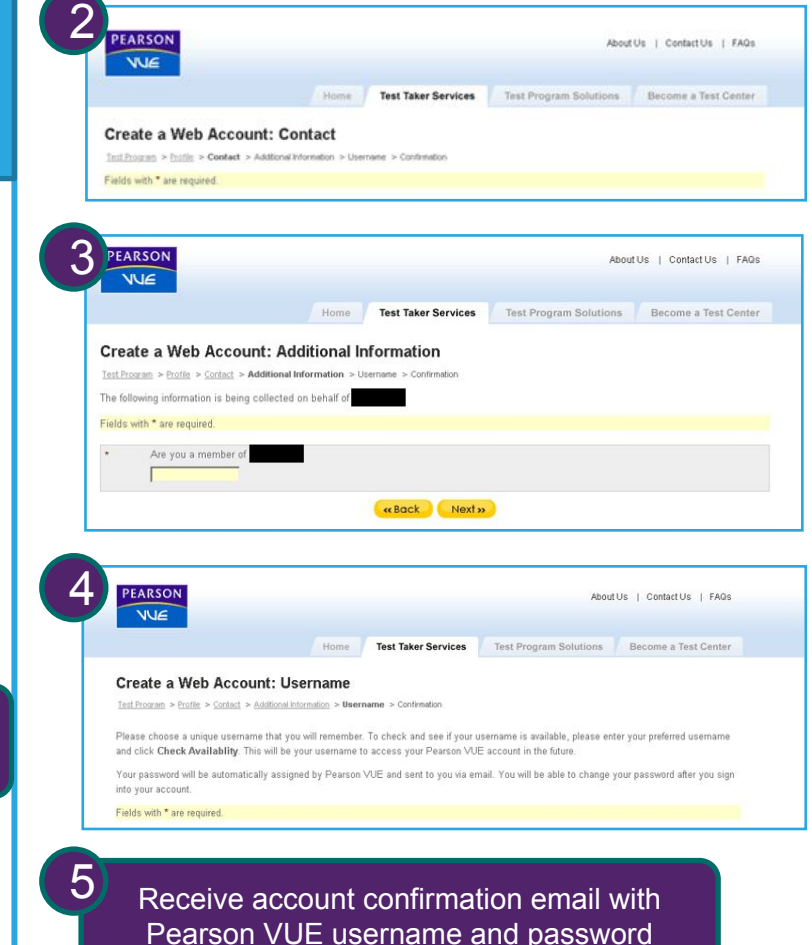

### Step M, Steps 1-4 of 7

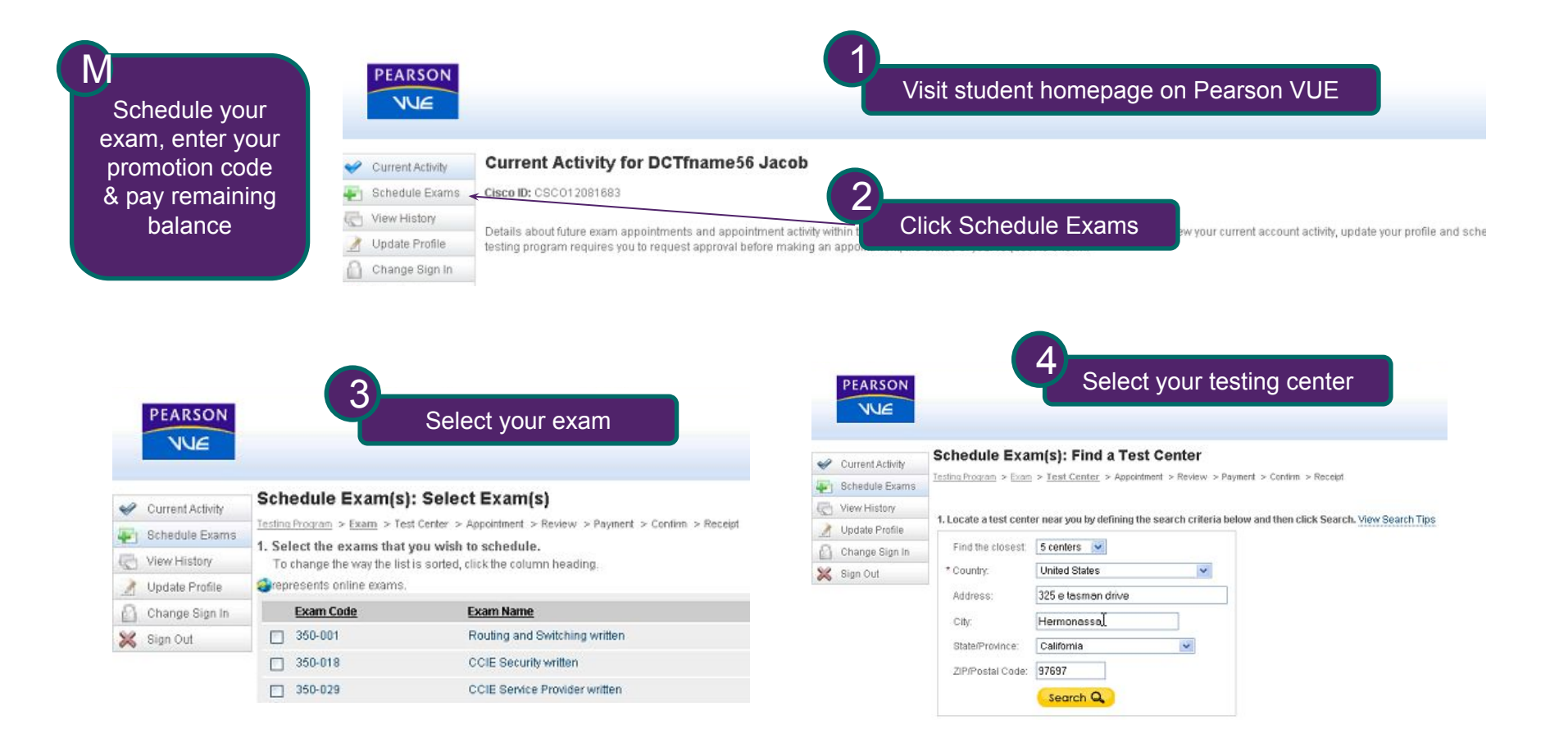

### Step M, Steps 5-7 of 7

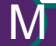

**PEARSON** WIE

Current Activity

Schedule Exams

View History

X Sign Out

Update Profile Change Sign In

Schedule your exam, enter your promotion code & pay remaining balance

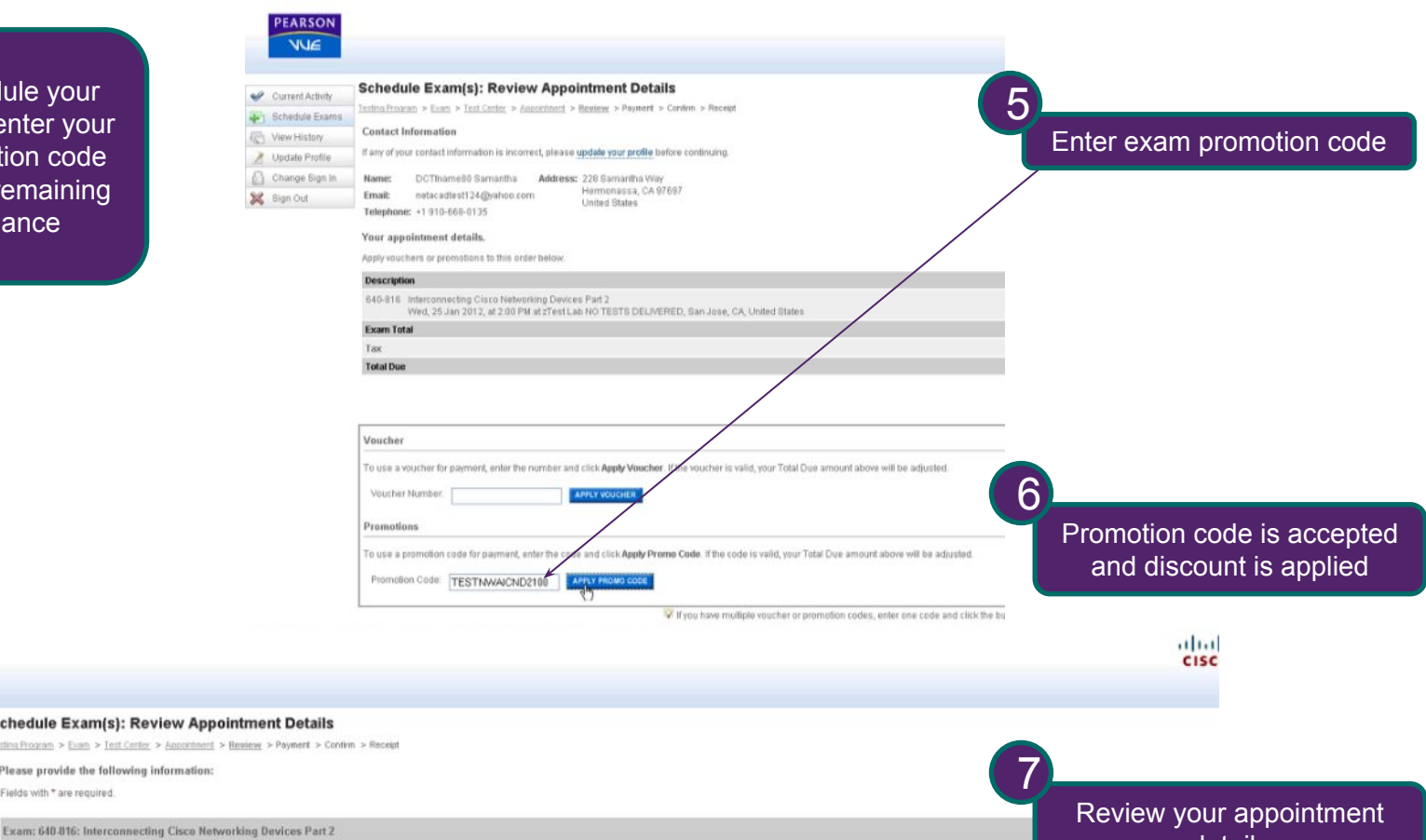

**Cisco Testing Registration Questions** 

**Schedule Exam(s): Review Appoint** 

exting Program > Exam > Test Center > Appointment > Res

Please provide the following information:

Do you accept the terms and conditions of the Cisco Certification and Confidentiality Agreement? Registration cannot be completed if you refuse. If you accept now, but refuse when you sit for this exam, it will be terminat information. http://www.cisco.com/web/learning/downloads/Cisco-Career-Certifications-and-Confidentiality-Agreement\_v16.pdf

E Yes, I accept O No, I do not accept

Fields with \* are required.

details

Next  $\mathbf{a}$ 

## Step N

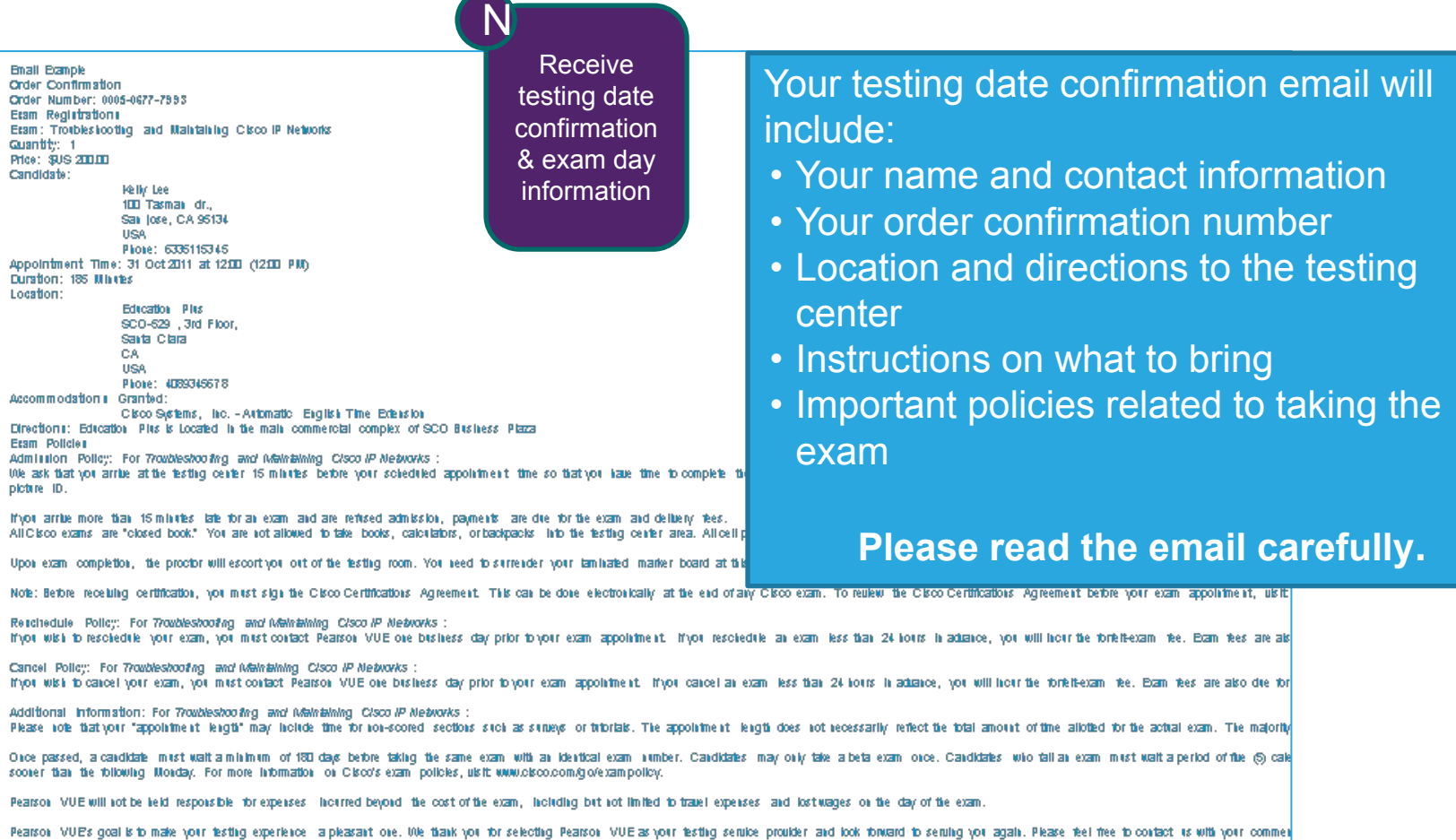

### Congratulations, you have completed the process to access and redeem your exam certification discount

We wish you the best of luck with your studies and exam.

### Thank you.

altalte **CISCO Cisco Networking Academy** Mind Wide Open